## **龍谷大学保護者ポータルサイト登録マニュアル**

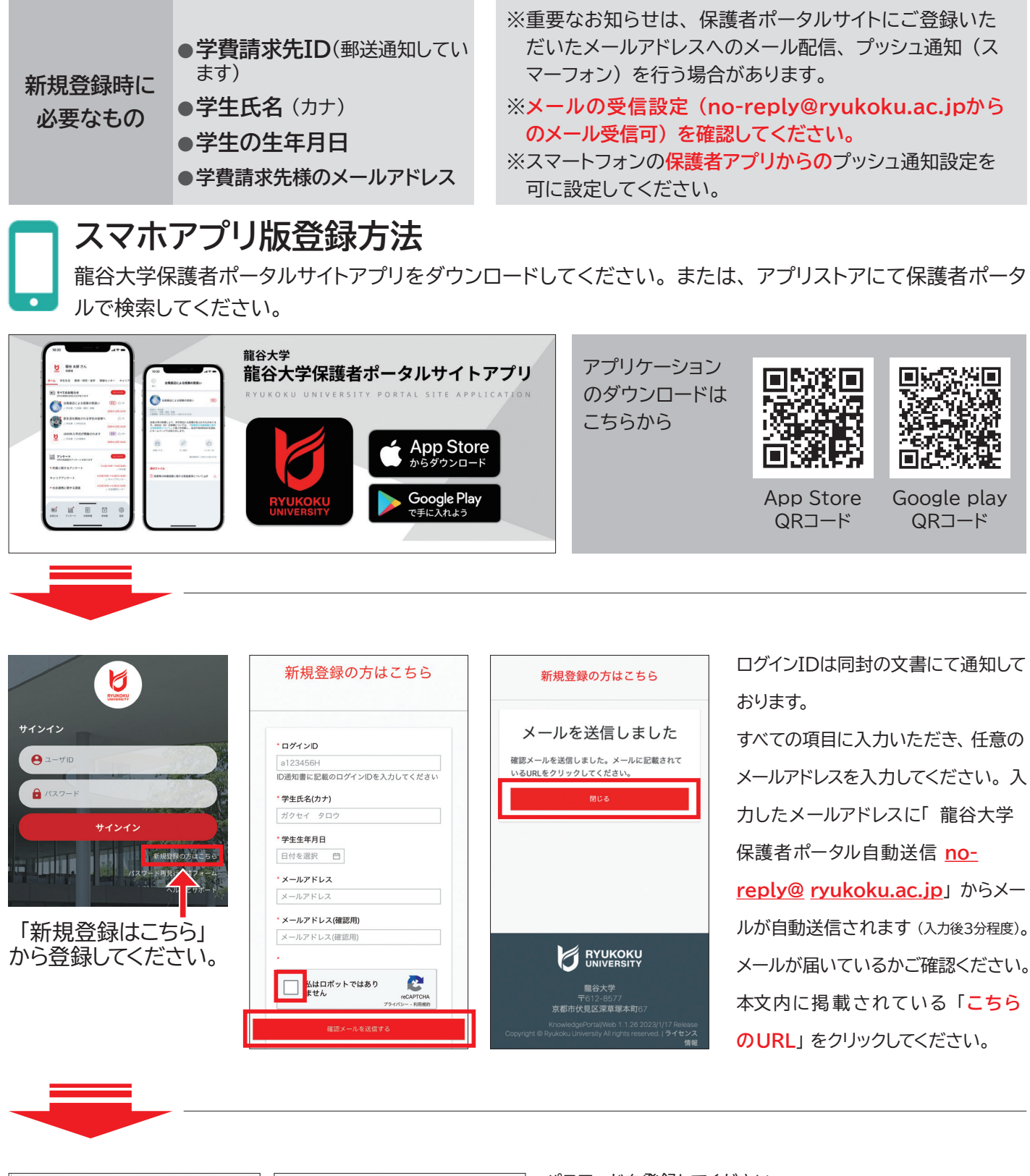

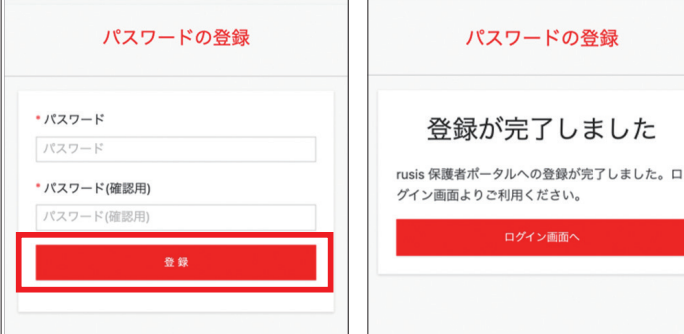

パスワードを登録してください。

登録完了後、再度スマホアプリを起動し、ログインしてお使いく 。ださい

※Web版のアカウント設定機能で、サブメールアドレスの追加 登録、登録メールアドレスの変更ができます。

## **龍谷大学保護者ポータルサイト登録マニュアル**

## **パソコン版登録方法**

[龍谷大学ホームページ] トップページ▶ [保護者の方] ▶ [保護者ポータルサイト登録ページ] にアクセス 。してください

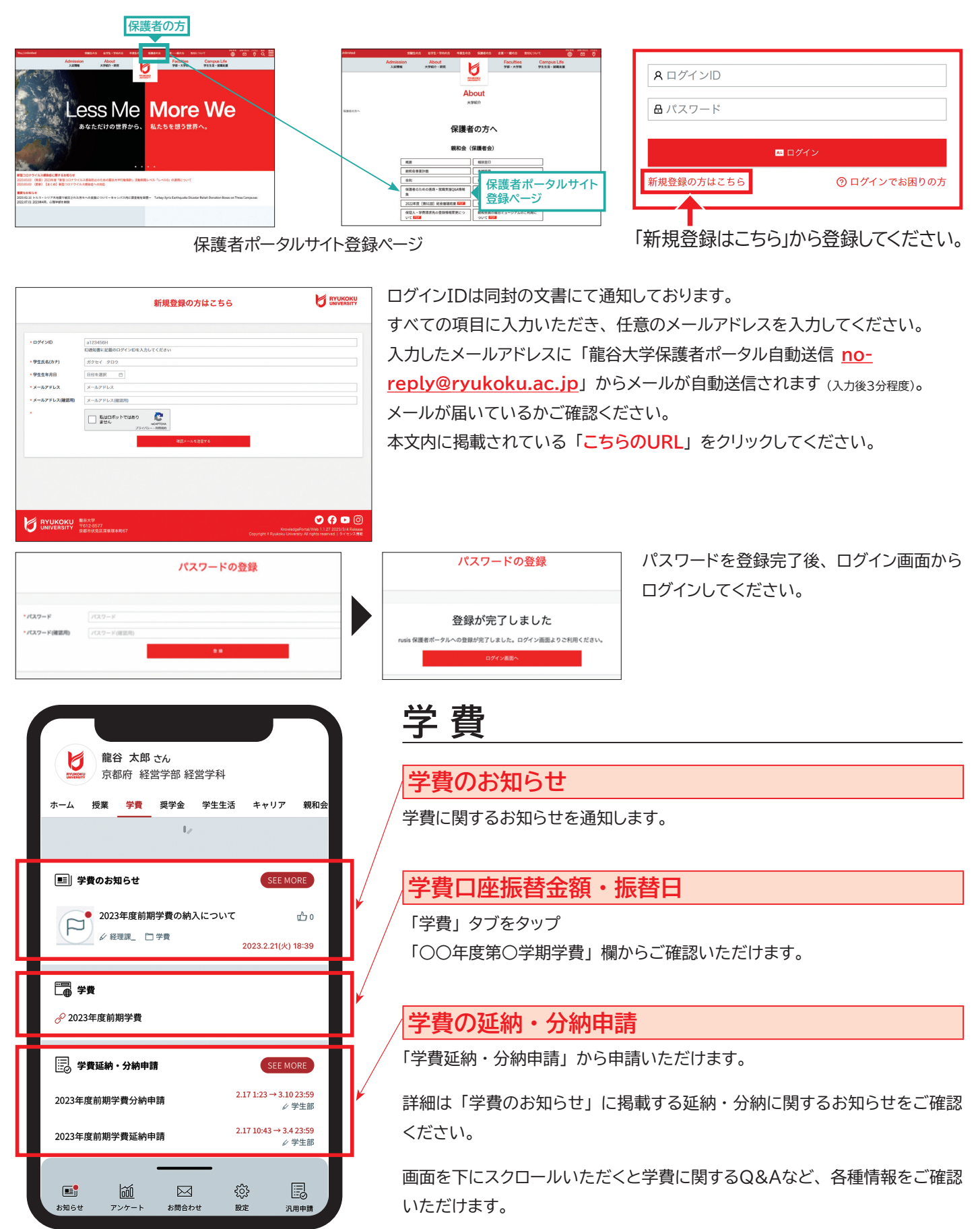